# **Barre de Confiance**

# **Présentation**

Complément indispensable de l'identification renforcée, la **Barre de Confiance** est une barre d'outils destinée à combattre le risque de piratage sur Internet en vous indiquant de façon visible si vous vous trouvez sur un site du groupe Crédit Mutuel-CIC.

Elle est disponible pour Internet Explorer sous Windows, pour Firefox sous Windows, Macintosh et Linux, pour Google Chrome sous Windows

#### **Ainsi, avant de vous identifier, vous prendrez l'habitude de vérifier que la barre vous en donne le feu vert.**

La Barre de Confiance se présente sous la forme d'une zone de texte et d'un bouton déroulant un menu.

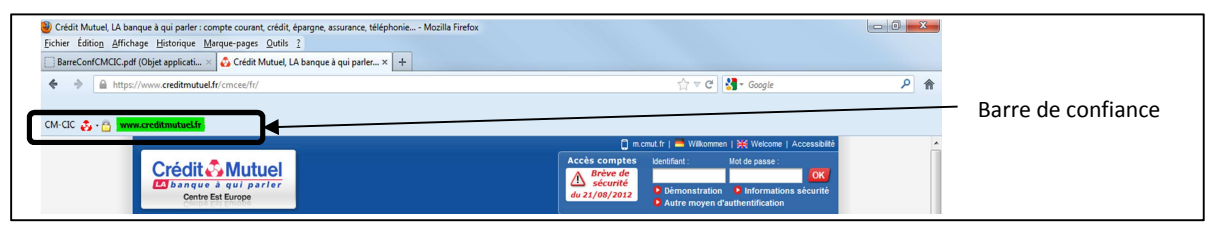

L'icône présente sur ce bouton diffère selon le site sur lequel vous vous trouvez.

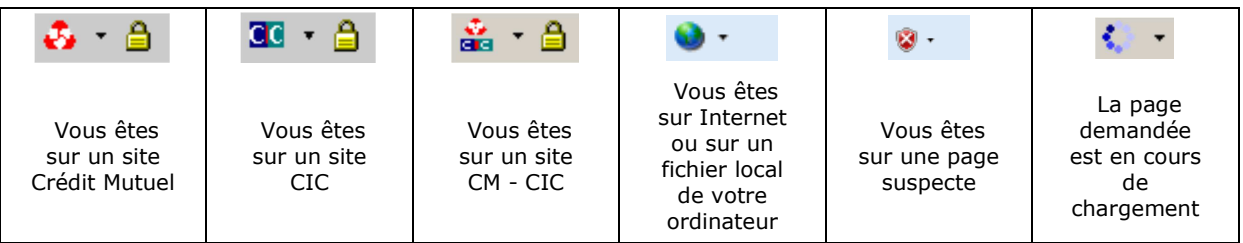

À la droite de l'icône figure le nom de domaine du site sur lequel vous vous trouvez.

Si celui-ci fait partie des domaines de confiance, il apparaît sur fond vert. Si la page affichée est considérée comme une tentative de *phishing*, un message sur fond rouge vous en informe et la page est également bloquée par un message d'alerte.

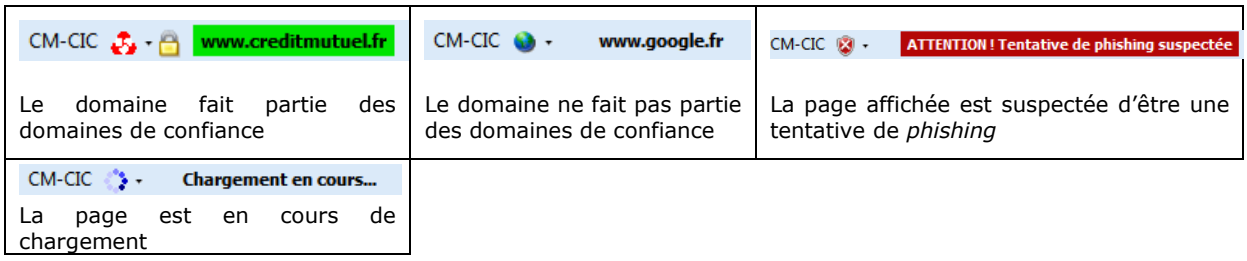

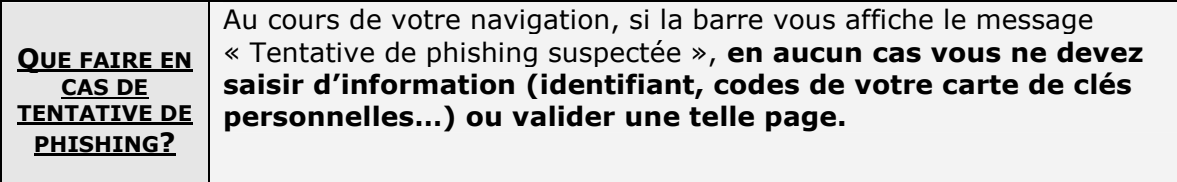

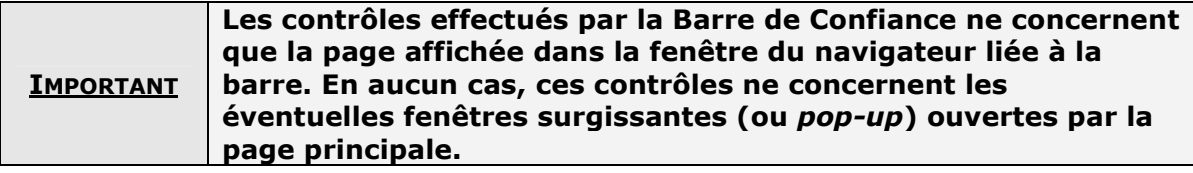

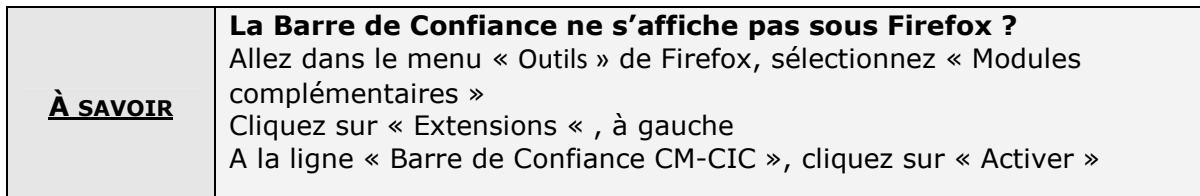

# **Qu'est-ce que le «** *phishing* **» ?**

Le « *phishing* », aussi appelé hameçonnage, est une technique utilisée par des pirates qui consiste à envoyer au hasard un courrier électronique frauduleux en se faisant passer pour une banque ou une société de commerce électronique réputée. Ce courriel vous invite à vous identifier ou à faire un achat en cliquant sur un lien qui vous route sur un site « pirate » identique au site de cette banque ou de cette société dans le but de subtiliser vos informations personnelles (codes d'accès, numéro de carte bancaire…).

La **Barre de confiance** vous permettra de détecter que vous vous trouvez sur un site ne faisant pas partie du groupe Crédit Mutuel – CIC. Si vous êtes un jour victime d'une tentative de « *phishing* » ne saisissez aucune information personnelle et n'hésitez pas à nous le signaler.

En outre, certains virus informatiques espionnent les touches de votre clavier ou, cachés en amont de votre navigateur Internet, injectent du code dans la page Web que vous avez demandée. Il est donc primordial de disposer d'un anti-virus actif et régulièrement mis à jour.

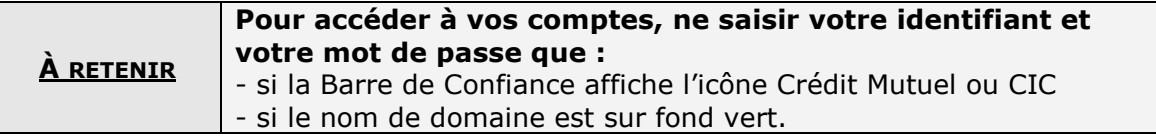

### **Qu'est-ce qu'un "domaine de confiance" ?**

Un site Internet possède un nom de domaine qui permet de l'identifier.

Par "domaine de confiance", on entend tout nom de domaine sur lequel vous pouvez saisir des informations personnelles en toute sécurité.

La **Barre de Confiance** utilise plusieurs domaines intégrés à l'application : il s'agit des principaux noms de domaines des sites Crédit Mutuel et CIC (liste non exhaustive). Si vous êtes sur un tel domaine, la barre l'affichera sur un fond vert.

### **Liste noire d'adresses**

À l'ouverture d'une nouvelle fenêtre Firefox, la Barre de Confiance s'initialise en téléchargeant sur nos serveurs une liste d'adresses de sites connus pour être des sites de *phishing*.

Dès lors que cette liste a été chargée, une alerte vous sera affichée dans Firefox si vous tentez d'accéder à l'une de ces adresses :

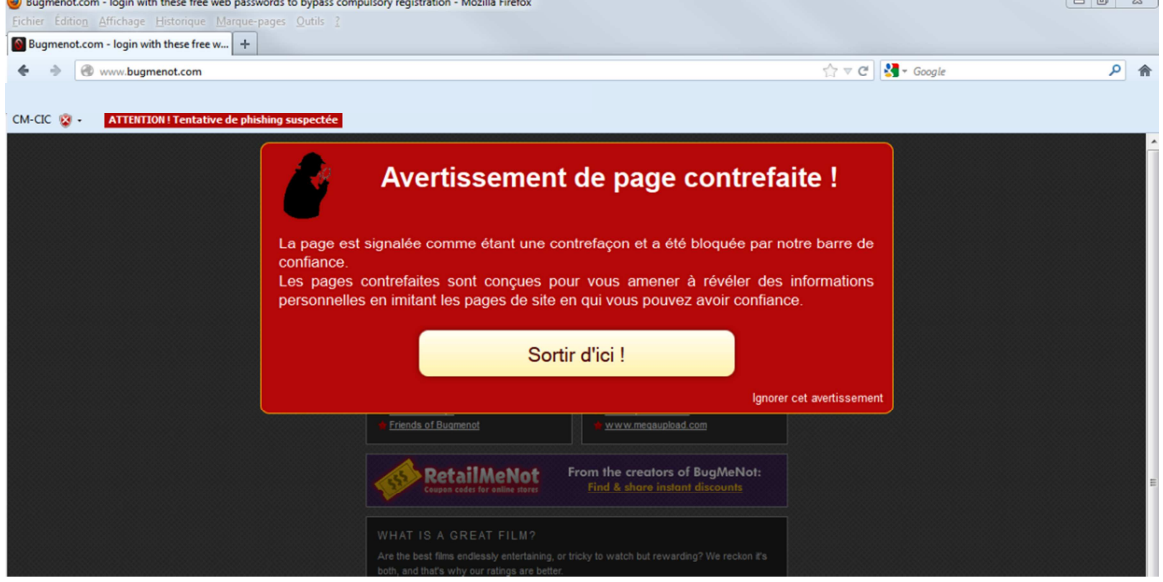

Si l'initialisation de la liste a échoué (blocage par votre pare-feu, indisponibilité temporaire du site de mise à jour…), la Barre de Confiance réessayera régulièrement de la télécharger. Par la suite, cette liste est régulièrement rafraichie tant que vous ne quittez pas Firefox.

Si la liste n'a pas été chargée par la Barre de Confiance, celle-ci ne pourra pas vous avertir si vous tentez d'accéder à une adresse frauduleuse.

Les adresses figurant sur cette liste noire sont mises à jour par nos équipes dès lors que le site en cause a été identifié et analysé. Cette liste n'est pas exhaustive.

Afin d'être protégé le plus efficacement possible, veillez à configurer votre pare-feu pour qu'il laisse passer les requêtes à destination d'Internet issues de la Barre de Confiance.

La Barre de Confiance n'envoie à nos serveurs bancaires aucune information personnelle vous concernant, ni aucune information sur les sites Internet visités.

#### **Que faire en cas de courrier non sollicité de type phishing ?**

- $\triangleright$  La première règle consiste à ne pas ouvrir les courriers électroniques suspects, dont l'expéditeur vous est inconnu ou dont le sujet vous paraît farfelu.
- $\triangleright$  Ne cliquez jamais dans les liens figurant dans un courrier électronique.
- Ne répondez jamais à ce type de message, y compris pour vous plaindre ou demander votre désabonnement.
- Avertissez-nous immédiatement.

De plus amples informations sur le *phishing* sont disponibles sur le site de Microsoft : http://www.microsoft.com/switzerland/athome/fr/security/email/phishing.mspx

# **Rappel de quelques règles de sécurité**

- Utilisez un logiciel anti-virus et un pare-feu (*firewall*).
- Mettez à jour régulièrement votre système d'exploitation, votre navigateur Internet et votre anti-virus.
- $\triangleright$  Ne cliquez jamais sur un lien figurant dans un courrier électronique.
- Déconnectez-vous de votre site bancaire en utilisant le lien adéquat.
- $\triangleright$  Ne saisissez votre identifiant et votre mot de passe que si la page est sécurisée et si la **Barre de Confiance** vous en donne le feu vert.
- Ne communiquez jamais à quiconque votre mot de passe. Celui-ci ne vous sera jamais demandé par nos services, que ce soit par courrier électronique ou par téléphone.

#### > Changez régulièrement de mot de passe. **Comment désinstaller la Barre de Confiance ?**

- - 1. Lancez Firefox
	- 2. Allez dans le menu Outils puis Modules Complémentaires
	- 3. Cliquez sur Extensions (à gauche)
	- 4. A la ligne « Barre de Confiance», cliquez sur Supprimer

# **Un peu de vocabulaire…**

Dans ce document, certains termes peuvent nécessiter une définition :

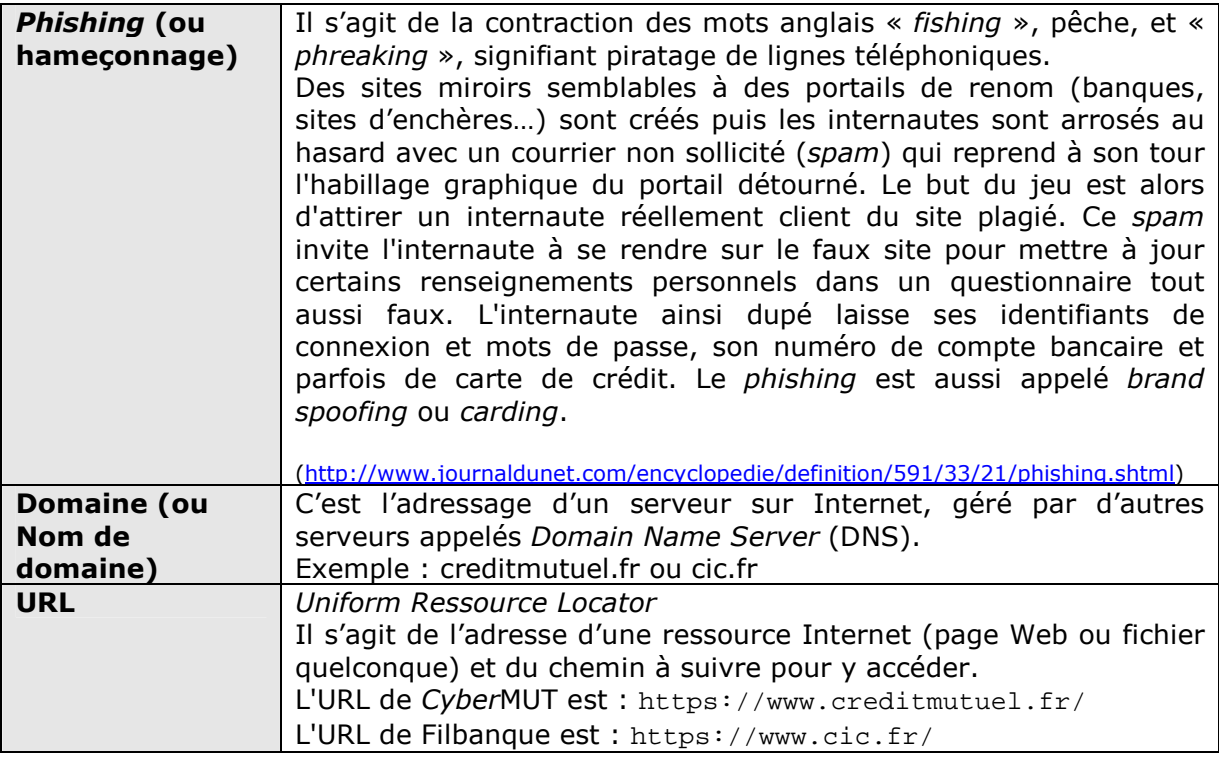